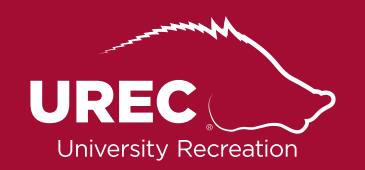

# Intramural Sports **Fusion IM FAQ**

If you have questions about Fusion IM, your team or any other Intramural Sports question, you can email imsports@uark.edu This address is the best way to contact UREC IM Sports, as this inbox is checked daily. We will respond as quickly and efficiently as possible!

# **Q: HOW DO I LOG ON TO FUSION IM?**

- **1.** Visit the UREC website: urec.uark.edu
- **2.** Click "Member Services" on the right-hand side of the screen

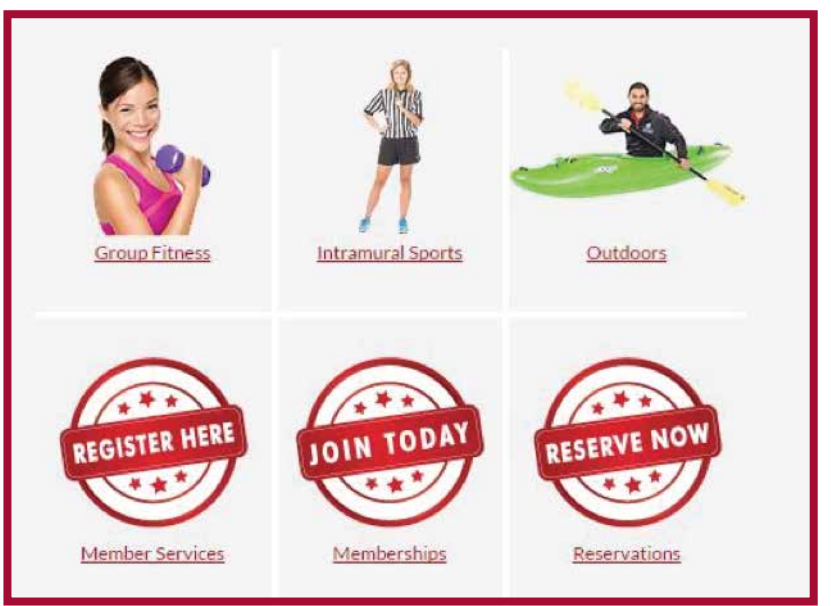

- **3.** After clicking "Member Services", the following screen will appear. You can click on "Fusion IM", which will lead you to a log-in screen OR you can click "Log In" located at the top, right hand corner of the screen.
	- a. Log into the system using your UARK username and password

### **Q: MY LOG-IN ISN'T WORKING. CAN YOU FIX IT FOR ME?**

A: Unfortunately, UREC IM Sports cannot fix your log-in information. Fusion IM uses your UARK username and password to log-in to the system. If you're having trouble with your log-in, check to see if you've recently updated your password. If this doesn't fix your problem you, have a few options: reset our password at https://password.uark.edu or contact UAIT.

#### **Q: MY TEAM NAME GOT CHANGED. WHY DID THIS HAPPEN AND HOW CAN I CHANGE IT BACK?**

A: Your team name might have been changed because UREC IM Sports deemed the name inappropriate. UREC IM Sports reserves the right to change any team name it finds inappropriate. If you would like your name changed to something else, please contact UREC IM Sports at imsports@uark.edu

# **Q: I CAN'T DELETE MY TEAM, CAN YOU HELP ME?**

A: If you've made a team on the waitlist, moved your team into a division, or just can't play anymore, contact imsports@uark.edu and we can fix this for you.

## **Q: HOW DO I DEFAULT MY GAME FOR TONIGHT?**

A: You can DEFAULT your game via your game cards OR email imsports@uark.edu REMEMBER: you must default your game by 3:00PM on the day of your game!

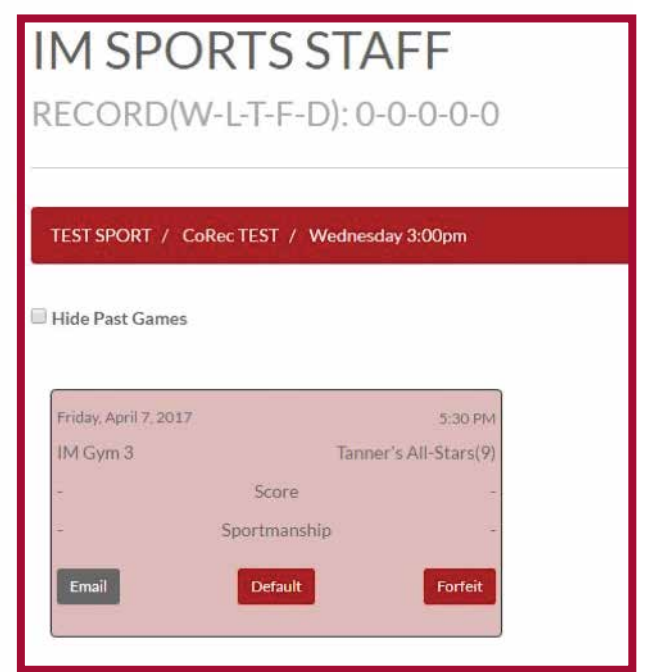

# **Q: HOW DO I FIND THE PLAYOFF BRACKET?**

A: Once playoff brackets are ready, you will receive an email from UREC IM Sports letting you know brackets are ready and posted. To view the brackets follow the steps below:

- 1. Log into Fusion IM
- 2. Click "Rankings" under the Fusion IM tab
- 3. Once in the "Rankings" page, use the filters at the top of the page to find your sport, league, and division.
- 4. The bracket will appear at the bottom of the screen once you have applied the appropriate filters.

### **Q: HOW CAN I VIEW WHO IS ON MY TEAM?**

A: You can view your roster under the "My Teams" page after you've logged into Fusion IM. There will be 3 tabs: "My Teams", "My Invites", and "My Requests". To view your team roster, click the team name highlighted in red and view the "Roster" and "Pending Roster" tabs. Here you can view who has confirmed your request and those who have not confirmed your request.

### **Q: MY FRIEND INVITED ME TO THEIR TEAM BUT I CAN'T ACCEPT THE INVITATION, WHAT DO I DO?**

A: First, check your email and spam folders. When a team request is sent via email, it could be in either of these places. If you find the email, click the included link to confirm your request OR log in to Fusion IM, click "My Teams" and "My Invites". Under this tab, all your team invitations are stored and you can accept these invites from this screen as well. If you cannot find this email, please let UREC IM Sports know via imsports@uark.edu and we will assist you.

For Creating a Team and a Playoff Draft How-To, please view those linked pages on this site.